t-10-05

#### MISP Dashboard

MISP DASHBOARD

NFO@CIRCLLU OCTOBER 2, 2024

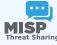

### **MISP DASHBOARD**

REAL-TIME OVERVIEW OF THREAT INTELLIGENCE FROM

CIRCL / TEAM MISP PROJECT

INFO@CIRCL.LU

**OCTOBER 2, 2024** 

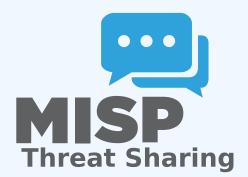

### MISP ZEROMQ

#### MISP ZEROMQ

MISP includes a flexible publish-subscribe model to allow real-time integration of the MISP activities:

- Event publication
- Attribute creation or removal
- Sighting
- User login

 $\rightarrow$  Operates at global level in MISP

MISP Dashboard

MISP ZeroMQ

WIP inductor a Recible publish-advertise model to allow real time integration of the NEW activities.

# Event publication

MISP ZeroMQ

With login

\*\*Operator at global lovel in MED\*\*

#### MISP ZEROMQ

MISP ZeroMQ functionality can be used for various model of integration or to extend MISP functionalities:

- Real-time search of indicators into a SIEM¹
- Dashboard activities
- Logging mechanisms
- Continuous indexing
- Custom software or scripting

MISP Dashboard —MISP ZeroMQ

-MISP ZeroMQ

SP ZeroMQ functionality can be used for various magarition or to extend MISP functionalities:

Real-time search of indicators into a SIEM<sup>3</sup>

Dashboard activities

Logging mechanisms

Custom software or scripting

rity Information & Event Management

¹Security Information & Event Management

# MISP Dashboard

-MISP-Dashboard: An introduction

MISP-DASHBOARD: AN INTRODUCTION

# MISP-DASHBOARD: AN INTRODUCTION

### MISP-DASHBOARD - REALTIME ACTIVITIES AND THREAT INTELLIGENCE

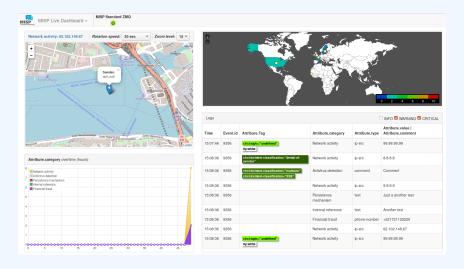

MISP Dashboard

MISP-Dashboard: An introduction

–MISP-Dashboard - Realtime activities and threat intelligence

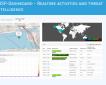

#### MISP-Dashboard - Features

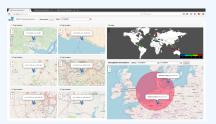

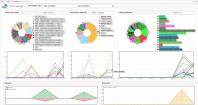

- Subscribe to multiple **ZMQ** MISP instances
- Provides historical geolocalised information
- Present an experimental **Gamification of the platform**
- Shows when and how MISP is used
- Provides real time information showing current threats and activity

MISP Dashboard

-MISP-Dashboard: An introduction

MISP-Dashboard - Features

Subscribe to multiple 200 VSF instances

Provides historical gelocalized information

Present an experimental Gamilication of the platform

-MISP-Dashboard: Architecture and development

## MISP-DASHBOARD: ARCHITECTURE AND DEVELOPMENT

#### SETTING UP THE DASHBOARD

- 1. Be sure to have a running redis server: e.g.
  - ► redis-server -p 6250
- 2. Update your configuration in config.cfg
- 3. Activate your virtualenv:
  - ▶ . ./DASHENV/bin/activate
- 4. Listen to the MISP feed by starting the zmq\_subscriber:
  - ► ./zmq\_subscriber.py
- 5. Start the dispatcher to process received messages:
  - ► ./zmg dispatcher.py
- 6. Start the Flask server:
  - ► ./server.py
- 7. Access the interface at http://localhost:8001/

MISP └─M

MISP Dashboard

-MISP-Dashboard: Architecture and development

-Setting up the dashboard

to have a running redis server: e.g.

Update your configuration in config.

. ./DASHENV/bin/activate

 Listen to the MISP feed by starting the zmq\_subscr ./zmq\_subscriber.py

5. Start the dispatcher to process received m

6. Start the Flask server:

6. Start the Flask serve ► ./server.py

Access the interface

the interface at http://totath

#### **MISP-Dashboard architecture**

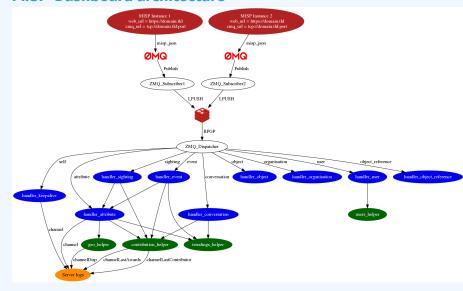

14

MISP Dashboard

MISP-Dashboard: Architecture and development

AISP-Dashbaard architecture

#### WRITING YOUR HANDLER

```
1 # Register your handler
2 dico_action = {
                                        handler_dispatcher,
          "misp_json":
          "misp_json_event":
                                        handler_event,
          "misp json self":
                                        handler keepalive,
          "misp json attribute":
                                        handler attribute,
          "misp json object":
                                        handler object,
          "misp json sighting":
                                        YOUR CUSTOM SIGHTINGS HANDLER,
          "misp json organisation":
                                        handler log,
          "misp json user":
                                        handler user,
          "misp json conversation":
                                        handler conversation,
          "misp json object reference": handler log,
```

MISP Dashboard

MISP-Dashboard: Architecture and development

Writing your handler

```
1 # Implement your handler
3 # e.g. user handler
4 def handler user(zmg name, jsondata):
      # json action performed by the user
     action = jsondata['action']
      # user json data
      json user = jsondata['User']
      # organisation json data
      json org = jsondata['Organisation']
      # organisation name
      org = json_org['name']
      # only consider user login
     if action == 'login':
          timestamp = time.time()
          # users_helper is a class to interact with the DB
         users_helper.add_user_login(timestamp, org)
```

MISP Dashboard

MISP-Dashboard: Architecture and development

E Inglimmer part handles

Left A. Letter Market

Left A. Letter Market

Left A. Letter Market

Left A. Letter Market

Left A. Letter Market

Left A. Letter Market

Left A. Letter Market

Left A. Letter Market

Left A. Letter Market

Left A. Letter Market

Left A. Letter Market

Left A. Letter Market

Left A. Letter Market

Left A. Letter Market

Left A. Letter Market

Left A. Letter Market

Left A. Letter Market

Left A. Letter Market

Left A. Letter Market

Left A. Letter Market

Left A. Letter Market

Left A. Letter Market

Left A. Letter Market

Left A. Letter Market

Left A. Letter Market

Left A. Letter Market

Left A. Letter Market

Left A. Letter Market

Left A. Letter Market

Left A. Letter Market

Left A. Letter Market

Left A. Letter Market

Left A. Letter Market

Left A. Letter Market

Left A. Letter Market

Left A. Letter Market

Left A. Letter Market

Left A. Letter Market

Left A. Letter Market

Left A. Letter Market

Left A. Letter Market

Left A. Letter Market

Left A. Letter Market

Left A. Letter Market

Left A. Letter Market

Left A. Letter Market

Left A. Letter Market

Left A. Letter Market

Left A. Letter Market

Left A. Letter Market

Left A. Letter Market

Left A. Letter Market

Left A. Letter Market

Left A. Letter Market

Left A. Letter Market

Left A. Letter Market

Left A. Letter Market

Left A. Letter Market

Left A. Letter Market

Left A. Letter Market

Left A. Letter Market

Left A. Letter Market

Left A. Letter Market

Left A. Letter Market

Left A. Letter Market

Left A. Letter Market

Left A. Letter Market

Left A. Letter Market

Left A. Letter Market

Left A. Letter Market

Left A. Letter Market

Left A. Letter Market

Left A. Letter Market

Left A. Letter Market

Left A. Letter Market

Left A. Letter Market

Left A. Letter Market

Left A. Letter Market

Left A. Letter Market

Left A. Letter Market

Left A. Letter Market

Left A. Letter Market

Left A. Letter Market

Left A. Letter Market

Left A. Letter Market

Left A. Letter Market

Left A. Letter Market

Left A. Letter Mark

#### RECENT CHANGES IN THE MISP-DASHBOARD

- MISP authentication can now be used in the misp-dashboard
- Improved TLS/SSL support in the default misp-dashboard
- Self-test tool to debug and test ZMQ connectivity

MISP Dashboard

MISP-Dashboard: Architecture and development

Recent changes in the misp-dashboard

MISP authentication can now be used in the misp-dashboard improved TLS/SSL support in the default misp-dashboard Self-test tool to debug and test ZMQ connectivity

#### FUTURE DEVELOPMENT

Optimizing contribution scoring and model to encourage sharing and contributions enrichment

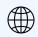

Increasing geolocation coverage

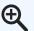

Global filtering capabilities

- Geolocation: Showing wanted attribute or only on specific region
  - Trendings: Showing only specified taxonomies

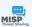

Tighter integration with MISP

- Present in MISP by default
- ACL enabled version

MISP Dashboard

MISP-Dashboard: Architecture and development

Future development

ent 

Optimizing contribution scoring and model to encourage sharing and contributions enrichment

#### CONCLUSION

MISP-Dashboard can provides realtime information to support security teams, CSIRTs or SOC showing current threats and activity by providing:

- Historical geolocalised information
- Geospatial information from specific regions
- The most active events, categories, tags, attributes, ...

It also propose a prototype of gamification of the platform providing incentive to share and contribute to the community MISP Dashboard MISP-Dashboard: Architecture and development -Conclusion

MISP-Dashboard can provides realtime information to suppor

- # Historical geolocalised informatio
- Geospatial information from specific regions
- # The most active events, categories, tags, attributes,